## **Comput-Ability® Estimate Systems Mechanical Insulation's Key Estimator™ - Version 10-1**

**MIKE™ Guide for setting a larger screen font size for higher resolution monitors.**

**Step 1:** In the **MIKE™ 10-1 Estimating** module then in the **Help** *dropdown menu* open the **Select Screen Font Size** program.

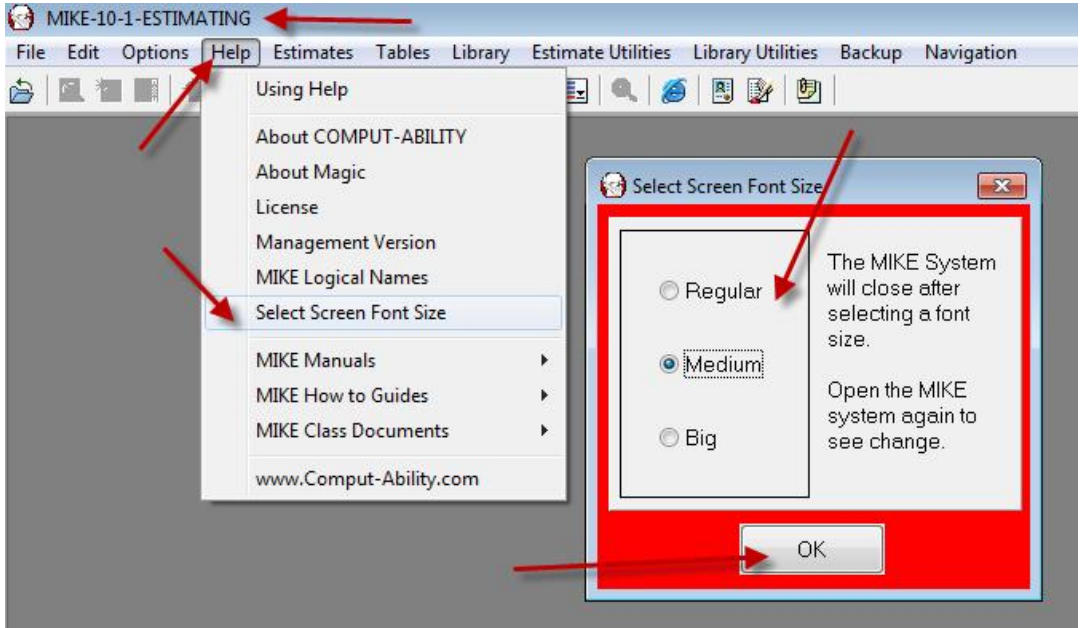

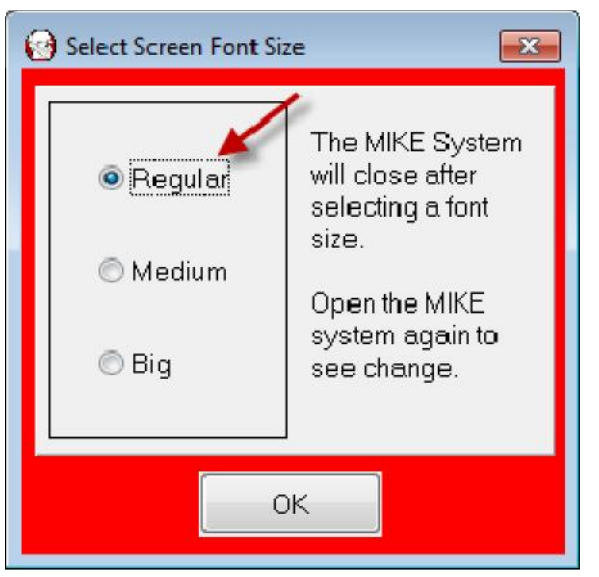

**Step 2:** *Click on* the **Font Size** *radio button* wanted. Then *Click on* the **OK** *button.*

**Step 3:** Reopen the **MIKE™ 10** System to view screens with different font size. Examples on next two pages.

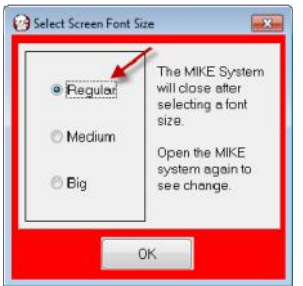

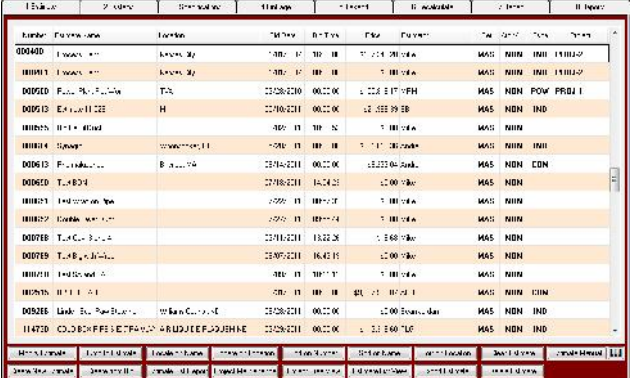

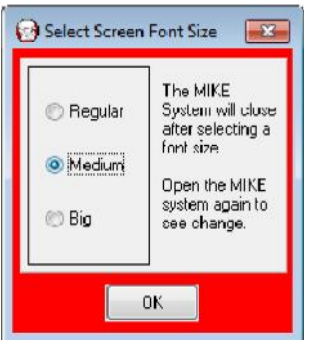

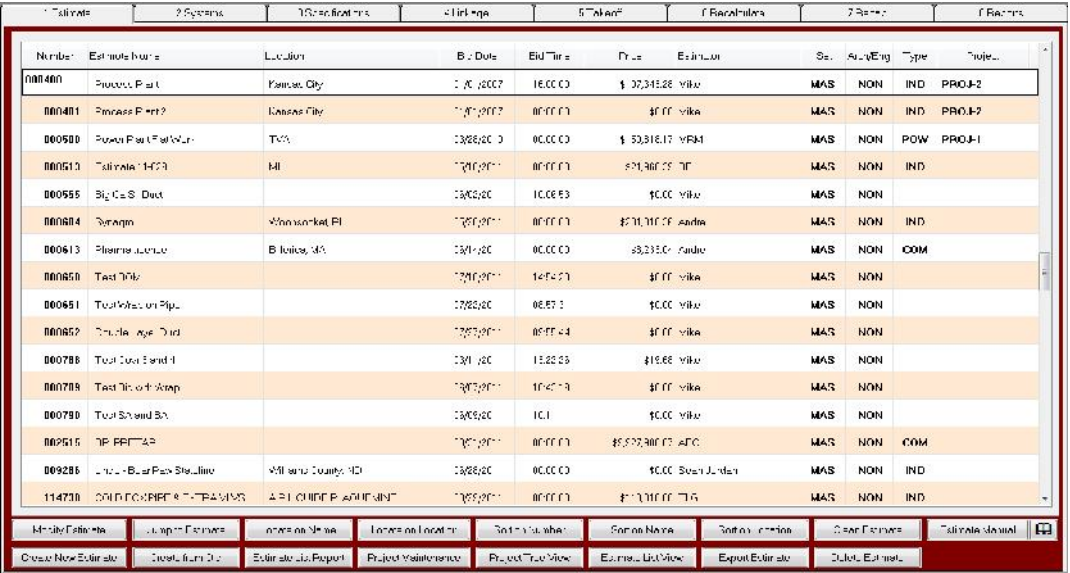

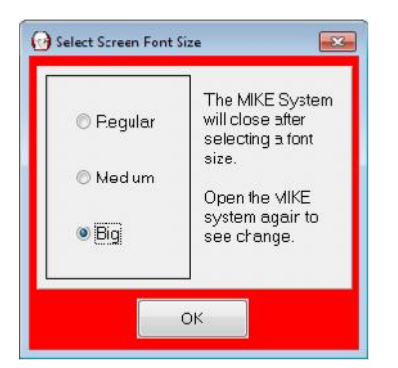

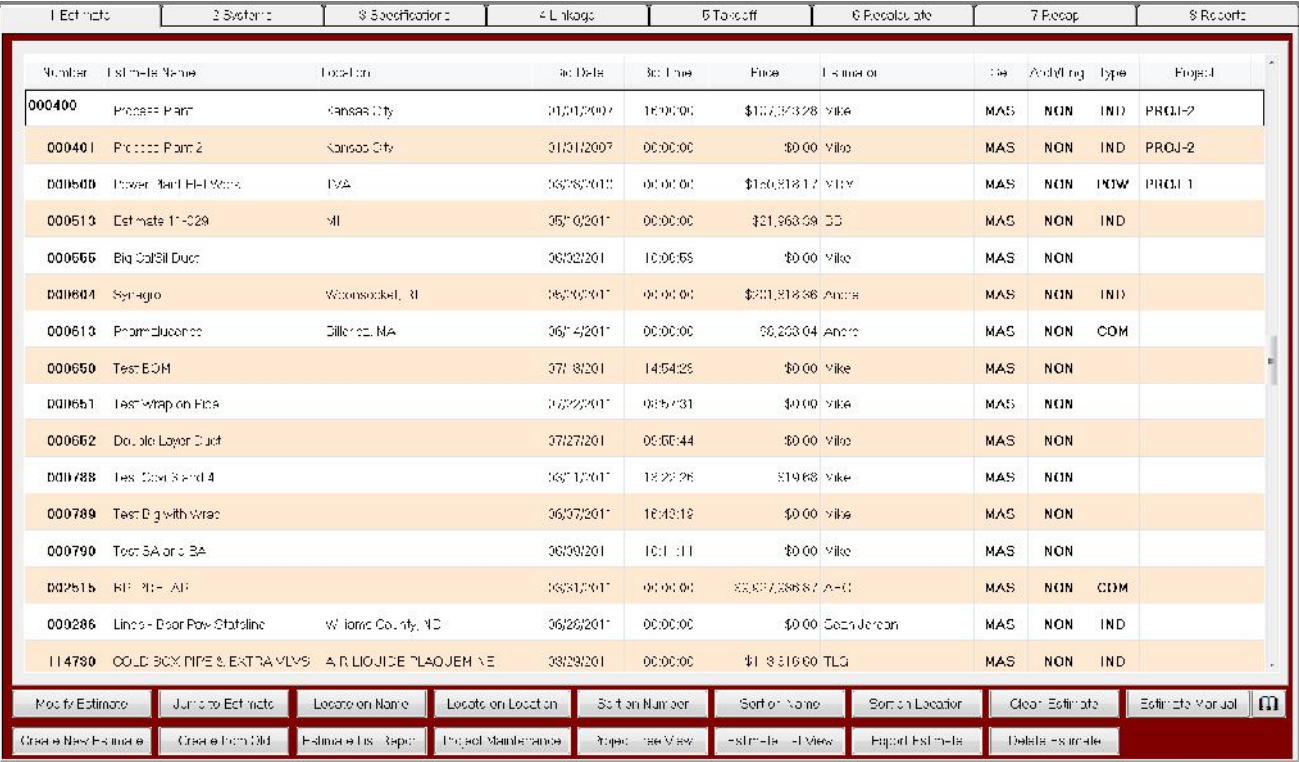

© 2011 Comput-Ability®, Incorporated All rights reserved.

**MIKE™** and **Visual TakeOff+ ™** are trademarks of Comput-Ability, Incorporated.

**Comput-Ability®** is a registered trademark of Comput-Ability, Incorporated.